# **OptiPlex 5090 Tower**

Configuración y especificaciones

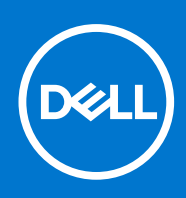

**Modelo reglamentario: D29M Tipo reglamentario: D29M003 Abril de 2021 Rev. A00**

#### Notas, precauciones y advertencias

**NOTA:** Una NOTA indica información importante que le ayuda a hacer un mejor uso de su producto.

**PRECAUCIÓN: Una PRECAUCIÓN indica la posibilidad de daños en el hardware o la pérdida de datos, y le explica cómo evitar el problema.**

**AVISO: Un mensaje de AVISO indica el riesgo de daños materiales, lesiones corporales o incluso la muerte.**

© 2021 Dell Inc. o sus subsidiarias. Todos los derechos reservados. Dell, EMC y otras marcas comerciales son marcas comerciales de Dell Inc. o sus filiales. Es posible que otras marcas comerciales sean marcas comerciales de sus respectivos propietarios.

# Tabla de contenido

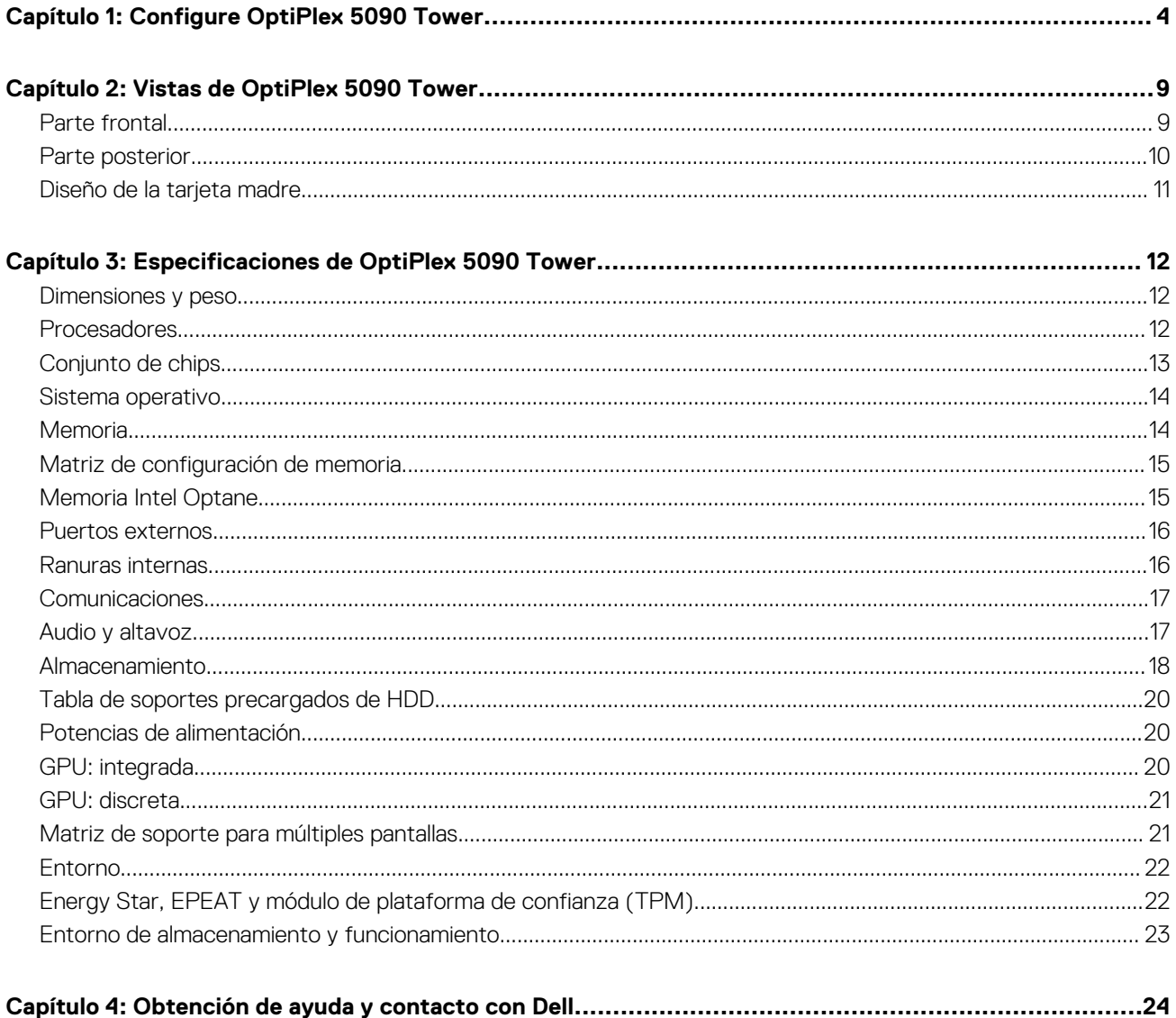

# **Configure OptiPlex 5090 Tower**

**1**

<span id="page-3-0"></span>Las imágenes en este documento pueden ser diferentes de la computadora en función de la configuración que haya solicitado.

#### **Pasos**

1. Conecte el teclado y el mouse.

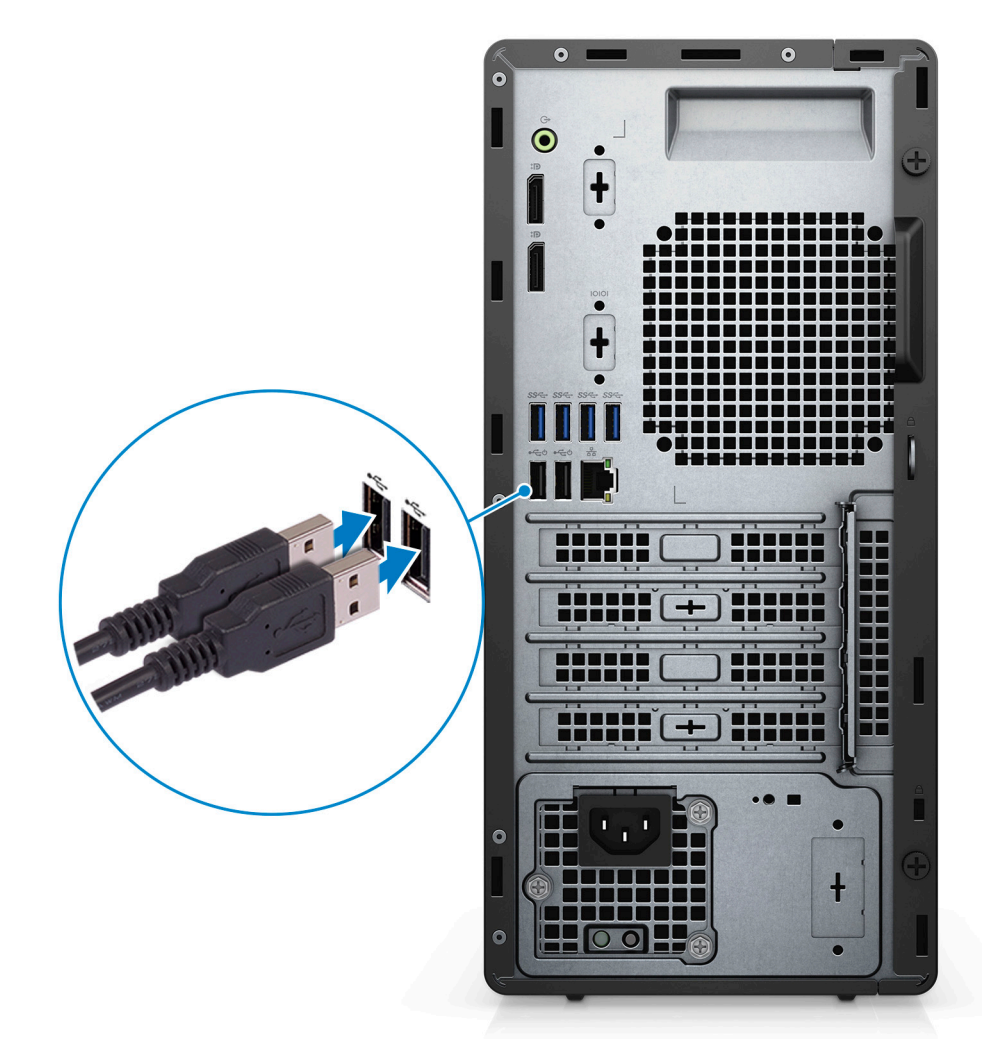

2. Conéctese a la red mediante un cable o conéctese a una red inalámbrica.

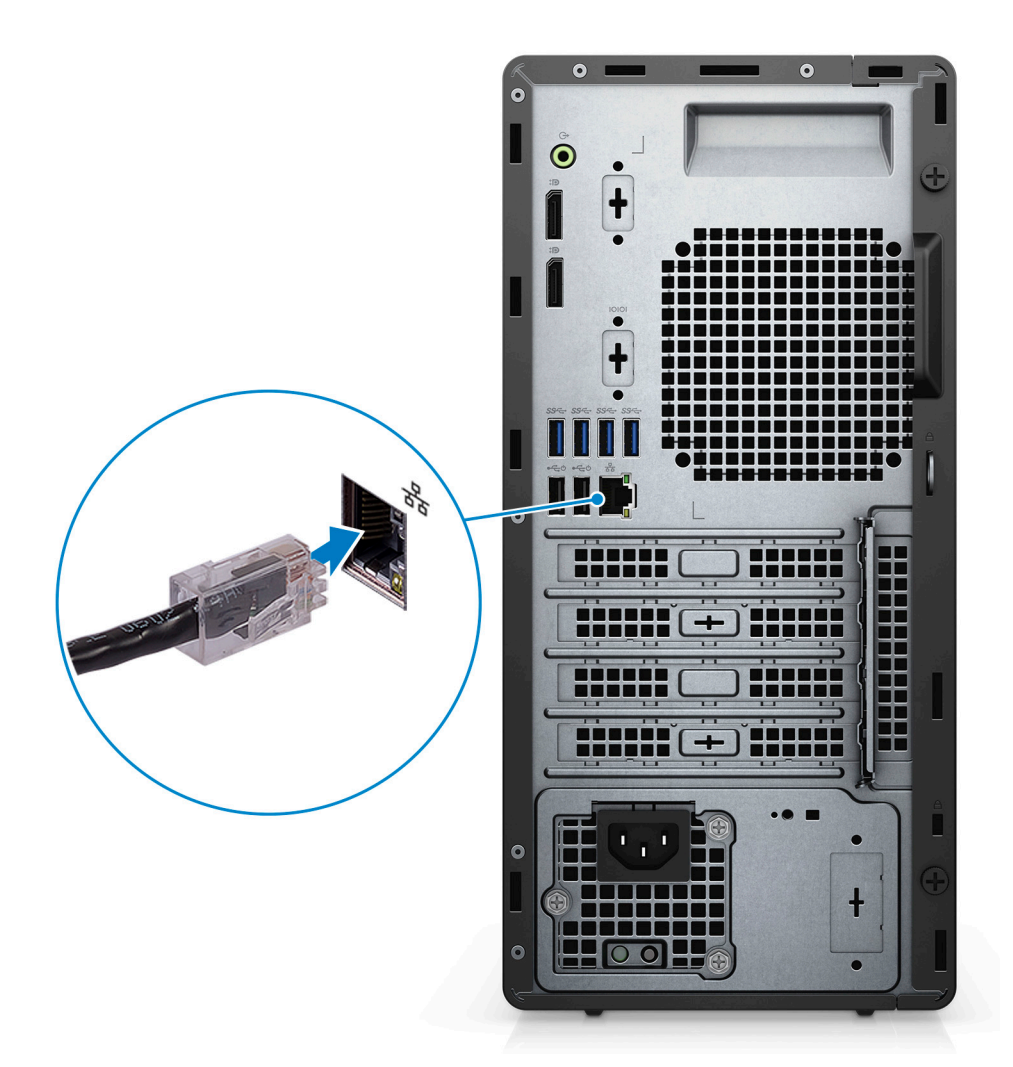

3. Conecte la pantalla.

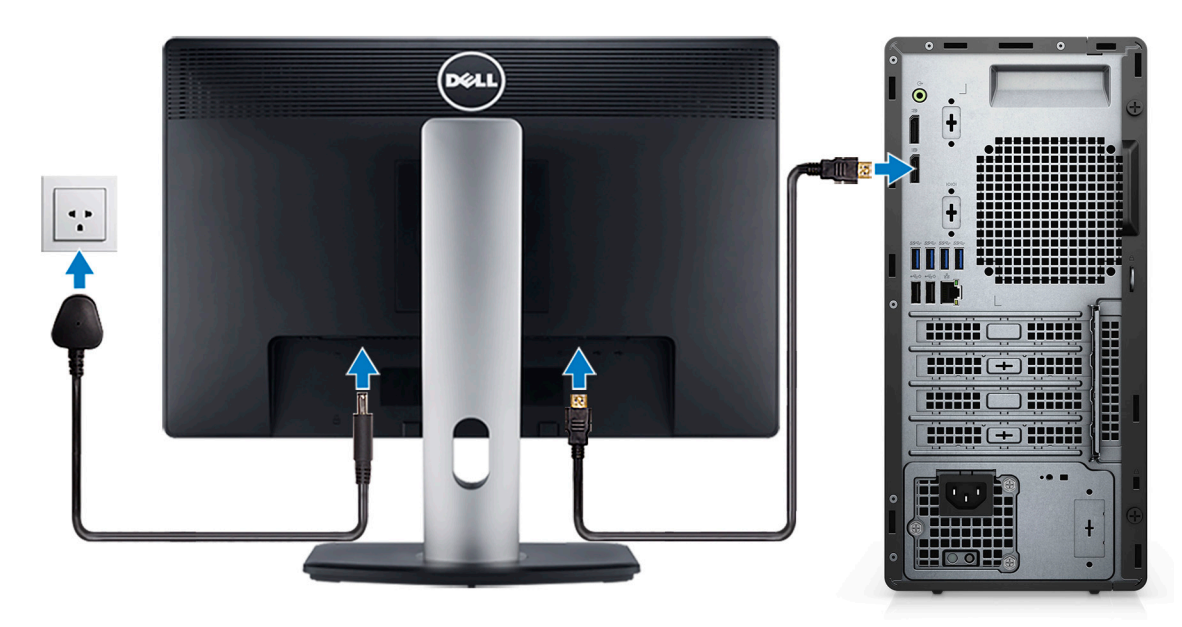

4. Conecte el cable de alimentación.

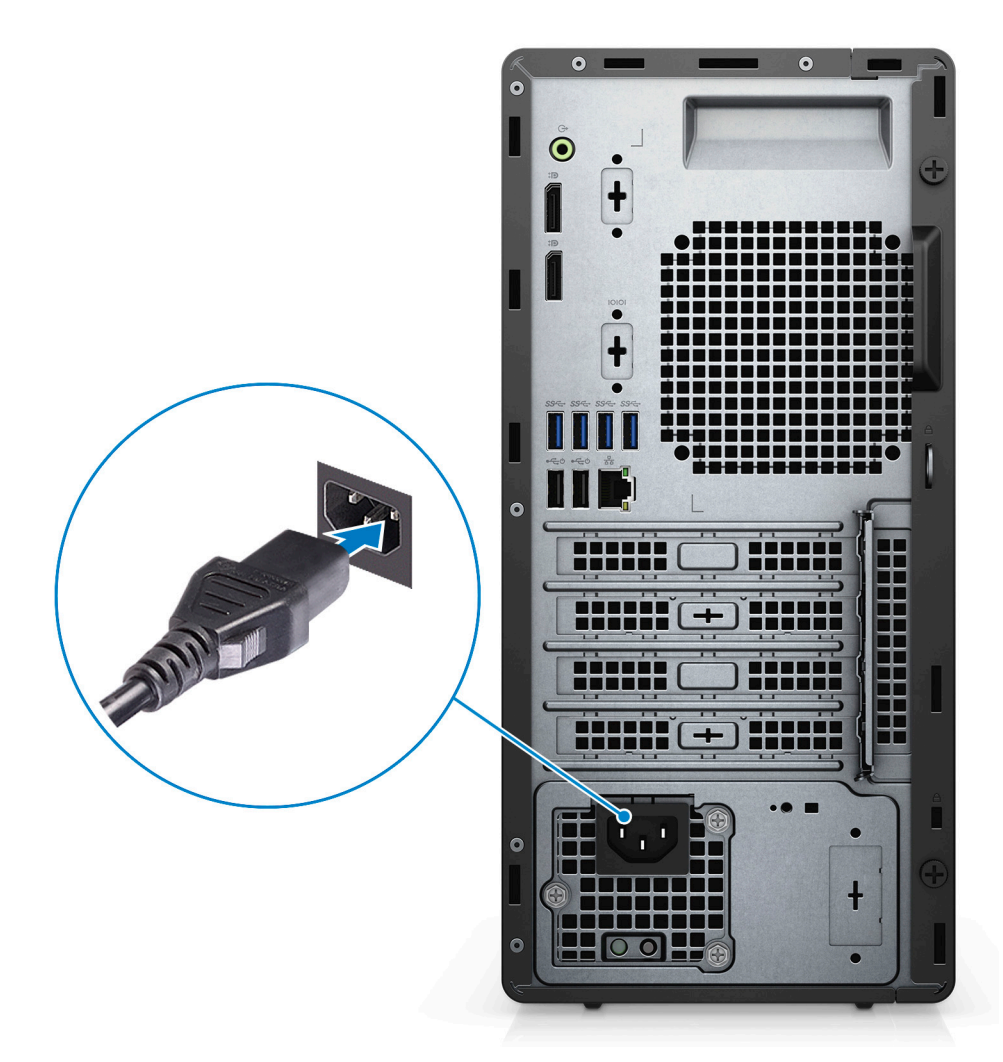

5. Presione el botón de encendido.

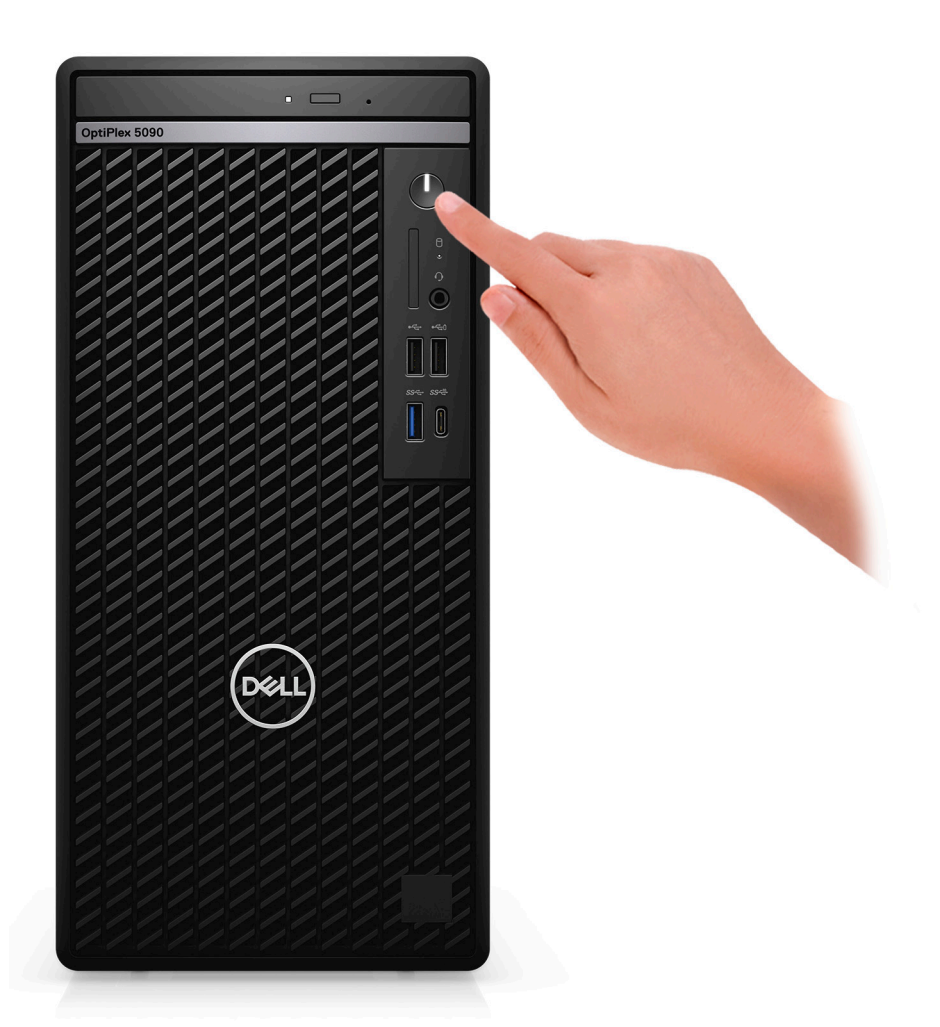

6. Finalice la instalación de Windows.

Siga las instrucciones que aparecen en pantalla para completar la configuración. Durante la configuración, Dell Technologies recomienda lo siguiente:

- Conectarse a una red para las actualizaciones de Windows.
	- **(i)** NOTA: Si va a conectarse a una red inalámbrica segura, introduzca la contraseña para acceder a dicha red cuando se le solicite.
- Si está conectado a Internet, inicie sesión con su cuenta de Microsoft o cree una nueva. Si no está conectado a Internet, cree una cuenta offline.
- En la pantalla **Soporte y protección**, introduzca su información de contacto.
- 7. Localice y utilice las aplicaciones de Dell en el menú Start (Inicio) de Windows (recomendado)

#### **Tabla 1. Localice aplicaciones Dell**

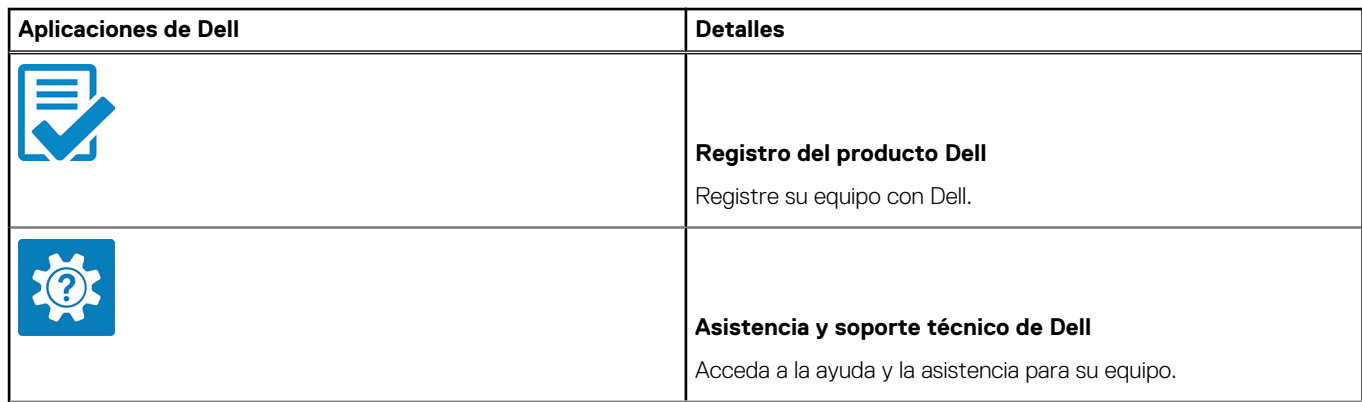

#### **Tabla 1. Localice aplicaciones Dell (continuación)**

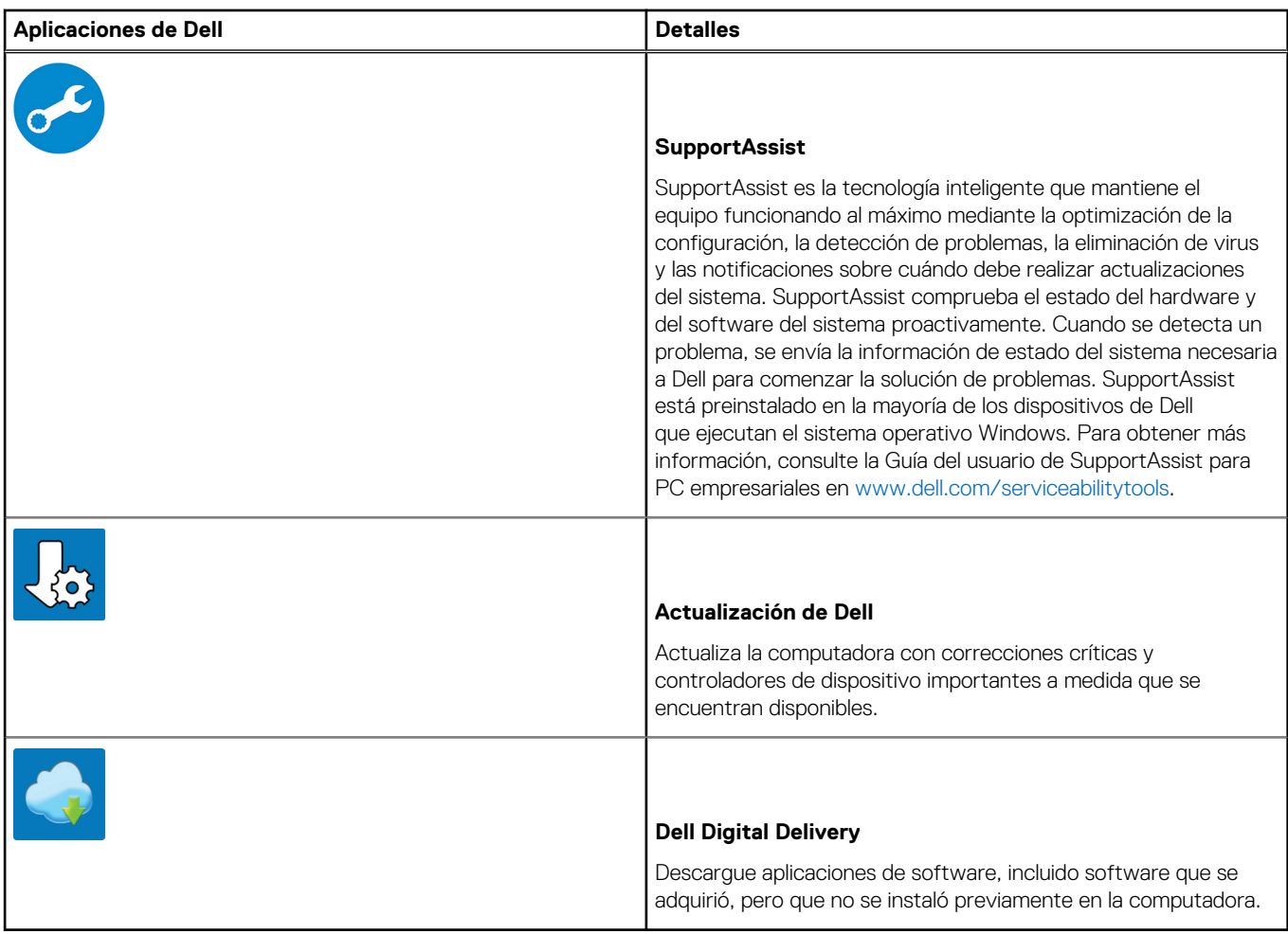

# **Vistas de OptiPlex 5090 Tower**

### <span id="page-8-0"></span>**Parte frontal**

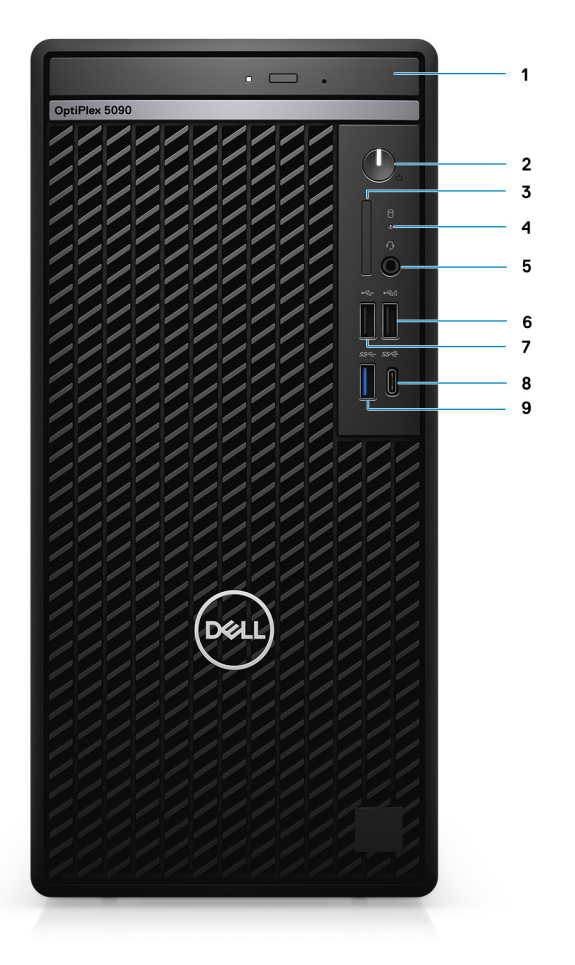

- 1. Unidad de disco óptico (opcional)
- 2. Botón de encendido con LED de diagnóstico
- 3. Lectora de tarjeta SD 4.0 (opcional)
- 4. Luz de actividad de la unidad de disco duro
- 5. Puerto para conector de audio universal
- 6. Puerto USB 2.0 con PowerShare
- 7. Puerto USB 2.0
- 8. Puerto USB 3.2 de 2.ª generación y Type-C
- 9. Puerto USB 3.2 de 1.ª generación

### <span id="page-9-0"></span>**Parte posterior**

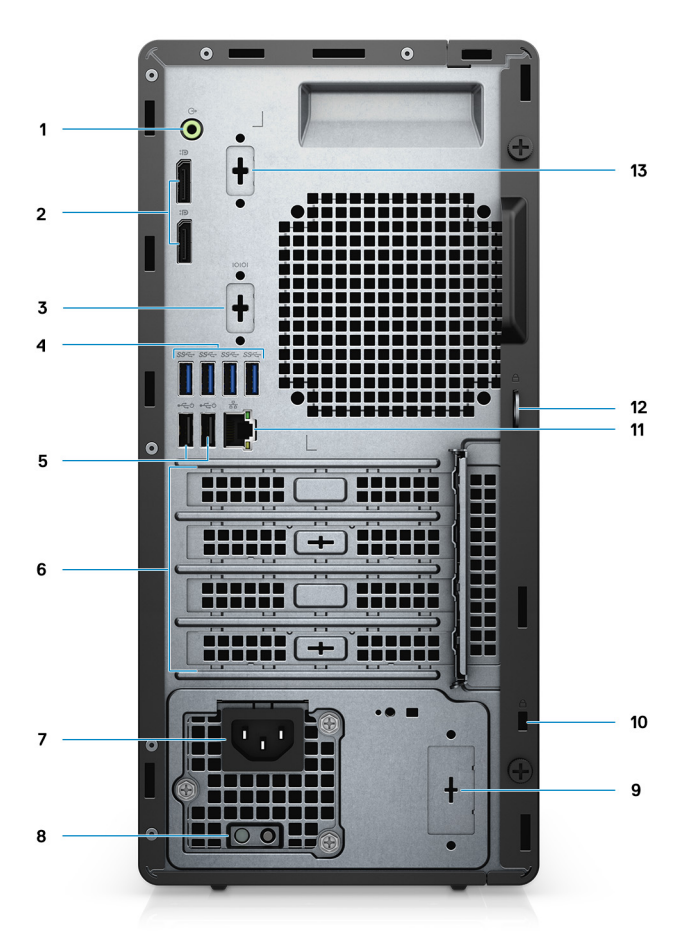

- 1. Puerto de audio de línea de salida y reprogramación a línea de entrada
- 2. Dos puertos DisplayPort 1.4
- 3. Tercer puerto de video (VGA/DP/HDMI 2.0b/USB de tipo C con modo alternativo) (opcional)
- 4. Cuatro puertos USB 3.2 de 1.ª generación
- 5. Dos puertos USB 2.0 con Smart Power On
- 6. Cuatro ranuras de tarjeta de expansión
- 7. Puerto del conector de alimentación
- 8. Indicador luminoso de diagnóstico de la fuente de alimentación
- 9. Ranura de orificio ciego (conector de SMA opcional)
- 10. Ranura para cable de seguridad Kensington
- 11. Puerto RJ-45 de 10/100/1000 Mbps
- 12. Loop de candado
- 13. Ranura de PS2/Serial

## <span id="page-10-0"></span>**Diseño de la tarjeta madre**

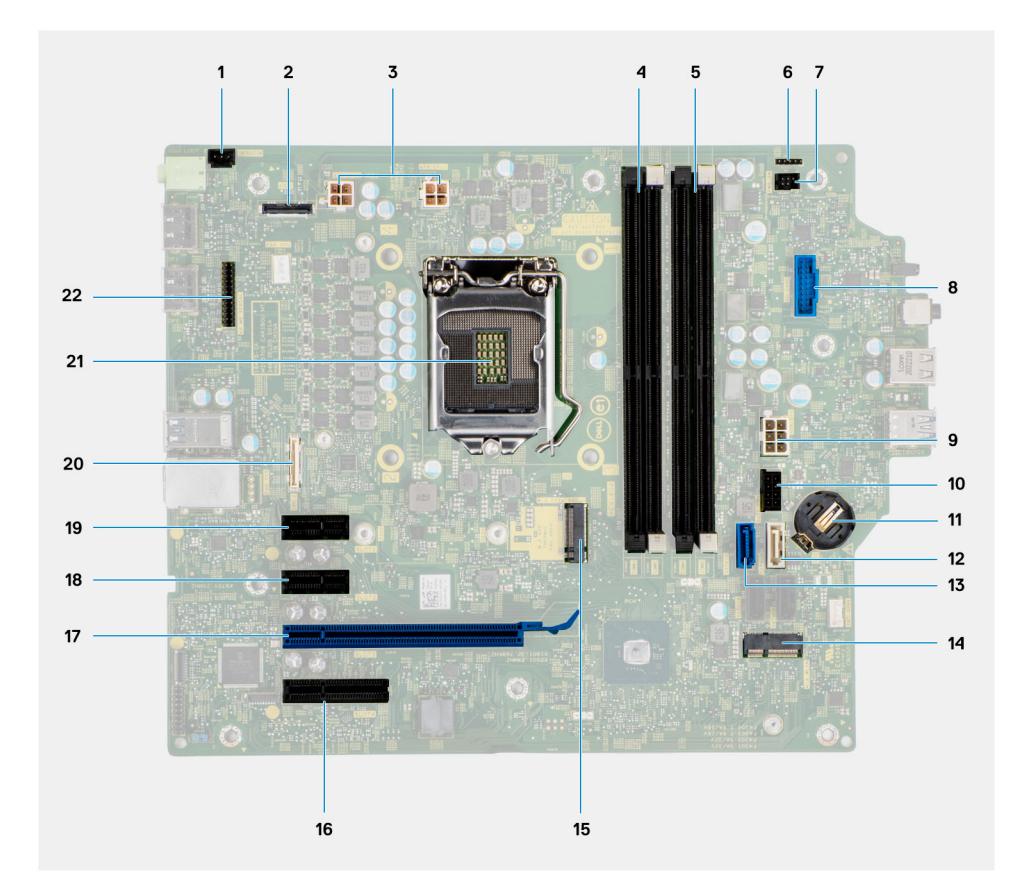

- 1. Conector del interruptor de intrusión
- 2. Conector de vídeo
- 3. Conector de alimentación de la CPU ATX
- 4. Conector del módulo de memoria
- 5. Conector del módulo de memoria
- 6.
- 7. Conector del botón de encendido
- 8. Conector del lector de tarjetas SD
- 9. Conector de alimentación del sistema de ATX
- 10. Conector de SSD PCIe M.2
- 11. Batería de tipo botón
- 12. Conector de SATA3 (blanco)
- 13. Conector de SATA0 (azul)
- 14. Conector de WLAN M.2
- 15. Conector de SSD PCIe M.2
- 16. PCIe x4 (ranura 4)
- 17. PCIe x16 (ranura 3)
- 18. PCIe x1 (ranura 2)
- 19. PCIe x1 (ranura 1)
- 20. Conector de tipo C
- 21. Conector del procesador
- 22. Conector serial del mouse y del teclado

# <span id="page-11-0"></span>**Especificaciones de OptiPlex 5090 Tower**

## **Dimensiones y peso**

En la siguiente tabla, se enumeran la altura, el ancho, la profundidad y el peso de OptiPlex 5090 Tower.

#### **Tabla 2. Dimensiones y peso**

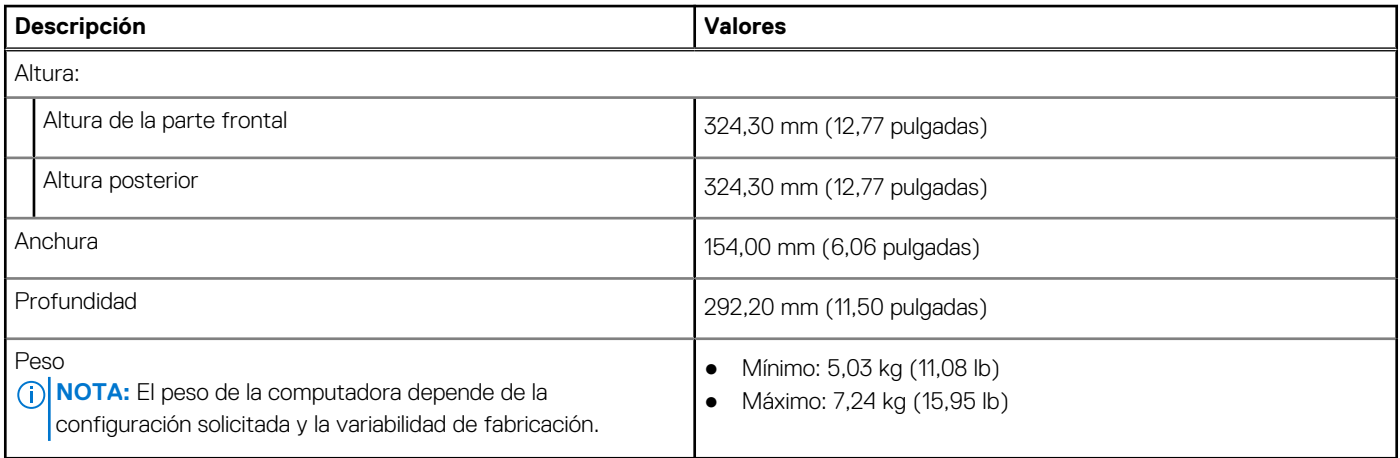

### **Procesadores**

En la siguiente tabla, se enumeran los detalles de los procesadores soportados por su OptiPlex 5090 Tower.

**NOTA:** Los productos estándares globales (GSP) son un subconjunto de productos de relación de Dell que se administran por motivos de disponibilidad y transiciones sincronizadas en todo el mundo. Aseguran que la misma plataforma se pueda adquirir globalmente. Esto permite que los clientes reduzcan el número de configuraciones administradas en todo el mundo, reduciendo así los costes. Además, permiten que las compañías implementen estándares de TI globales, asegurando configuraciones de productos específicos internacionalmente.

Device Guard (DG) y Credential Guard (CG) son las nuevas funciones de seguridad que solo están disponibles en Windows 10 Enterprise.

Device Guard es una combinación de características de seguridad de hardware y software relacionadas para empresas que, cuando se configuran juntas, bloquean un dispositivo para que solo pueda ejecutar aplicaciones de confianza. Si la aplicación no es de confianza, no se puede ejecutar.

Credential Guard utiliza la seguridad basada en la virtualización para aislar las señas secretas (credenciales) de manera que solo el software del sistema con privilegios pueda acceder a ellas. El acceso no autorizado a estas señas secretas puede provocar ataques de robo de credenciales. Credential Guard impide estos ataques mediante la protección de los hashes de las contraseñas de NTLM y los vales de concesión de Kerberos.

**NOTA:** Los números de procesadores no son una medida de rendimiento. La disponibilidad de los procesadores está sujeta a cambios ⋒ y puede variar según la región o el país.

#### <span id="page-12-0"></span>**Tabla 3. Procesadores**

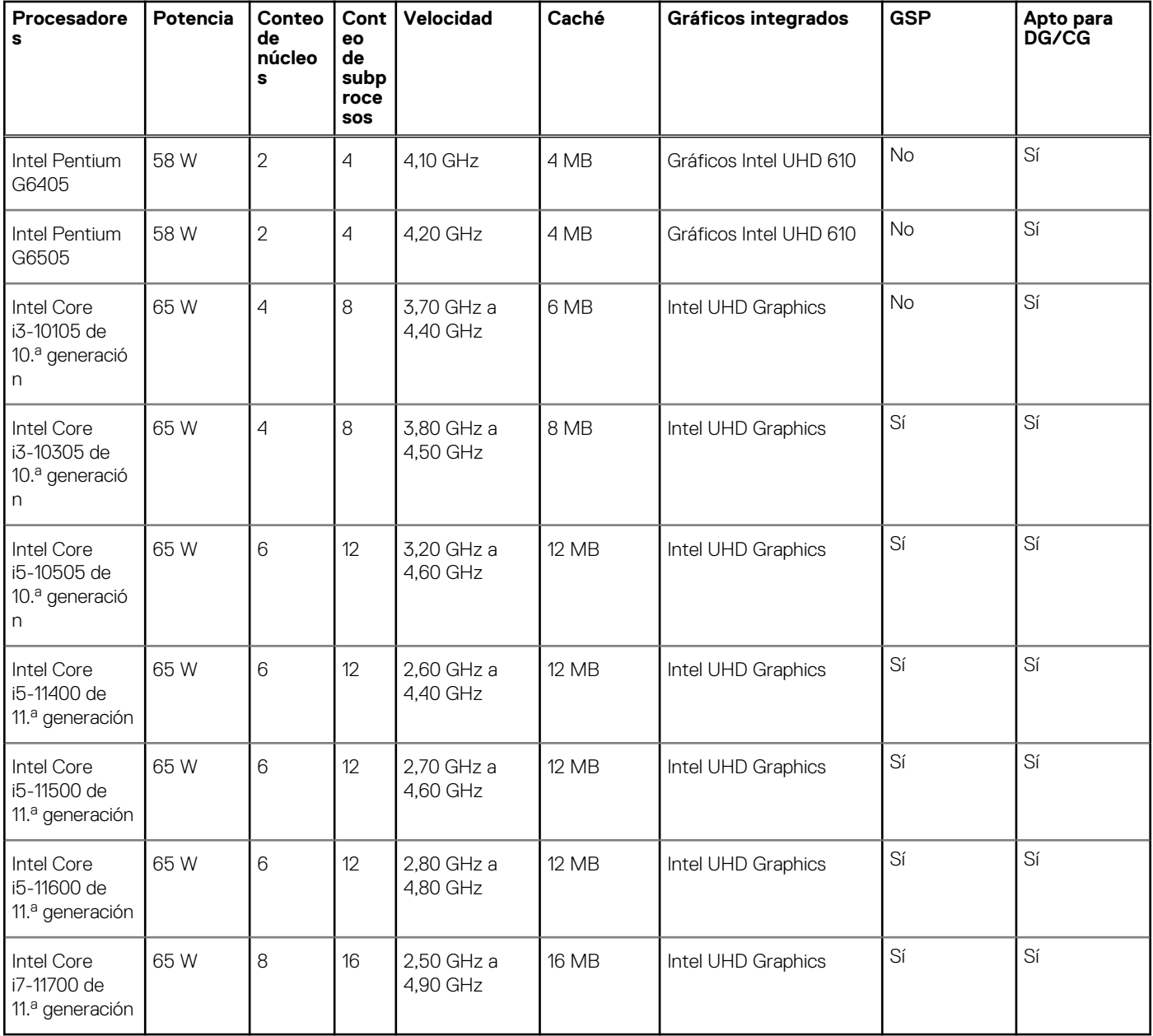

## **Conjunto de chips**

En la siguiente tabla, se enumeran los detalles del chipset compatible con OptiPlex 5090 Tower.

#### **Tabla 4. Conjunto de chips**

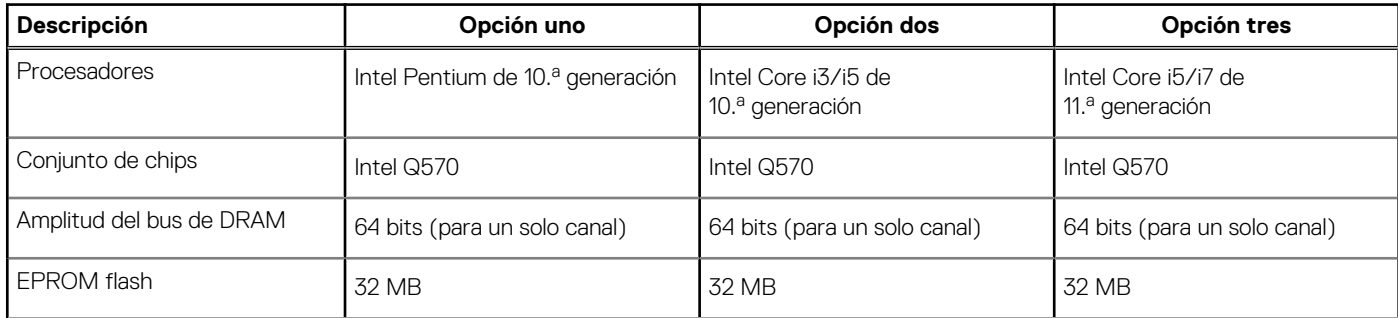

#### <span id="page-13-0"></span>**Tabla 4. Conjunto de chips (continuación)**

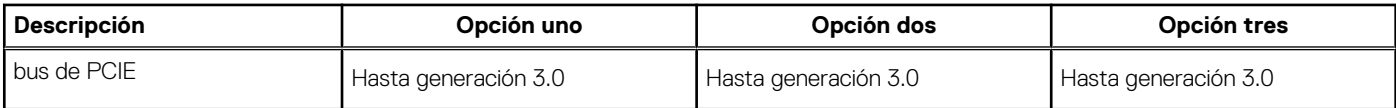

## **Sistema operativo**

OptiPlex 5090 Tower es compatible con los siguientes sistemas operativos:

- Windows 10 Home, 64 bits
- Windows 10 Pro, 64 bits
- Windows 10 Pro National Academic, 64 bits
- Linux Ubuntu 20.04 LTS de 64 bits
- NeoKylin 7.0 (solo en China)

## **Memoria**

En la siguiente tabla, se enumeran las especificaciones de memoria de OptiPlex 5090 Tower.

#### **Tabla 5. Especificaciones de la memoria**

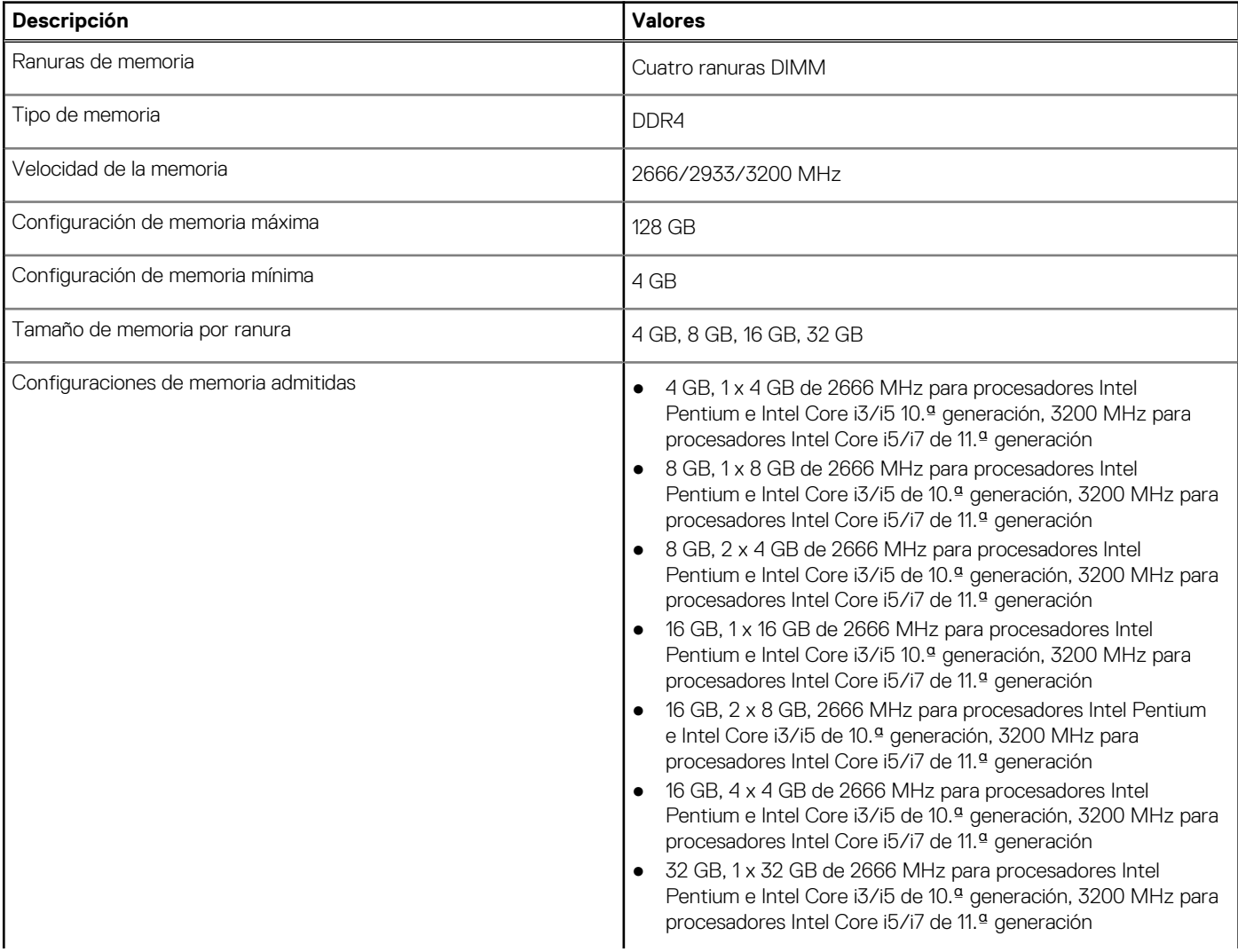

#### <span id="page-14-0"></span>**Tabla 5. Especificaciones de la memoria (continuación)**

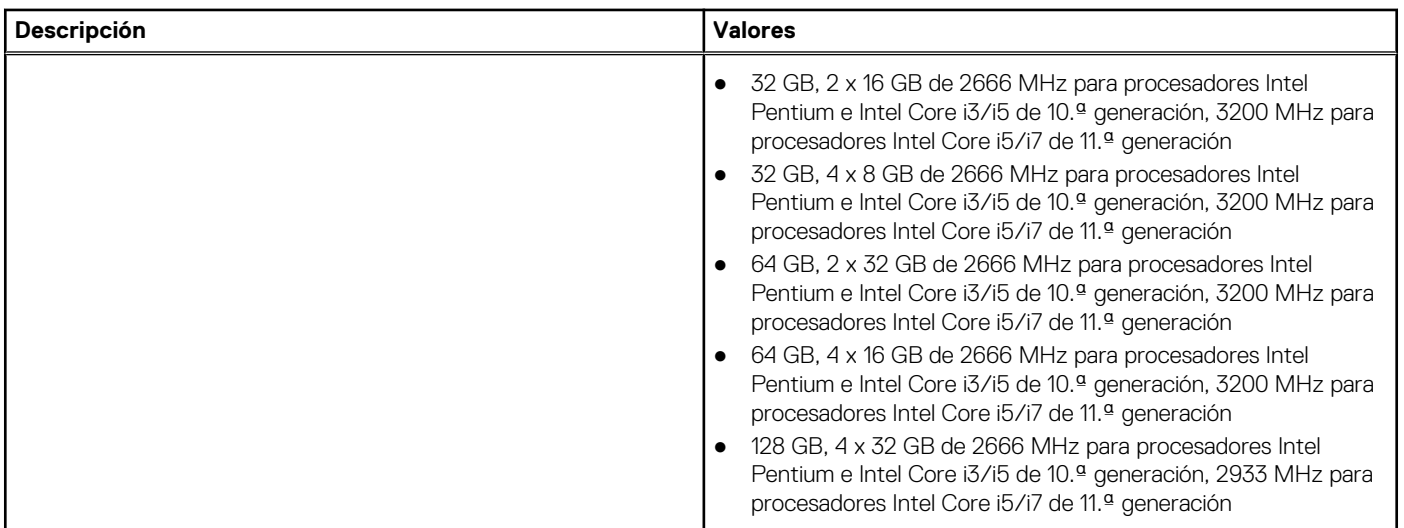

## **Matriz de configuración de memoria**

#### **Tabla 6. Matriz de configuración de memoria**

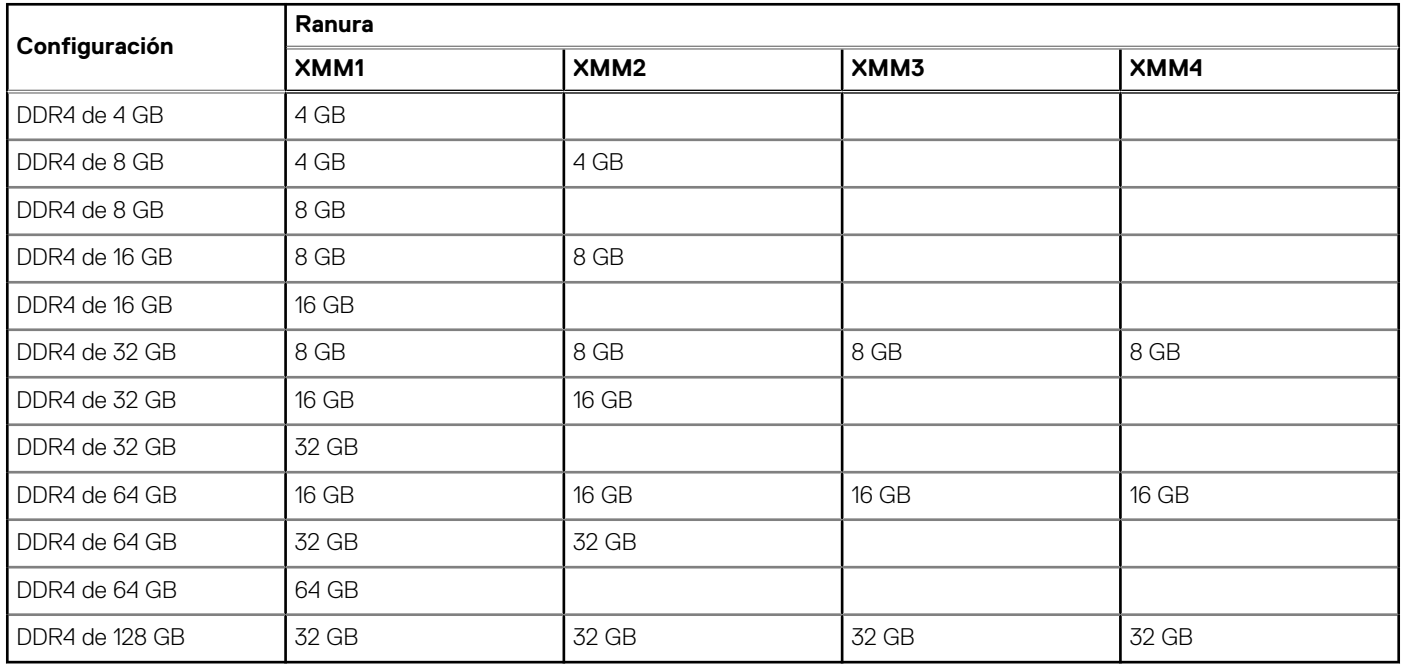

### **Memoria Intel Optane**

La memoria Intel Optane solo funciona como acelerador de almacenamiento. No reemplaza ni se agrega a la memoria (RAM) instalada en la computadora.

**(i)** NOTA: La memoria Intel Optane es compatible con computadoras que cumplen con los siguientes requisitos:

- Intel Core i3/i5/i7 de 7.ª generación o superior
- Windows 10, versión de 64 bits o superior (Actualización de aniversario)
- Versión más reciente del controlador de tecnología de almacenamiento Intel Rapid

#### <span id="page-15-0"></span>**Tabla 7. Memoria Intel Optane**

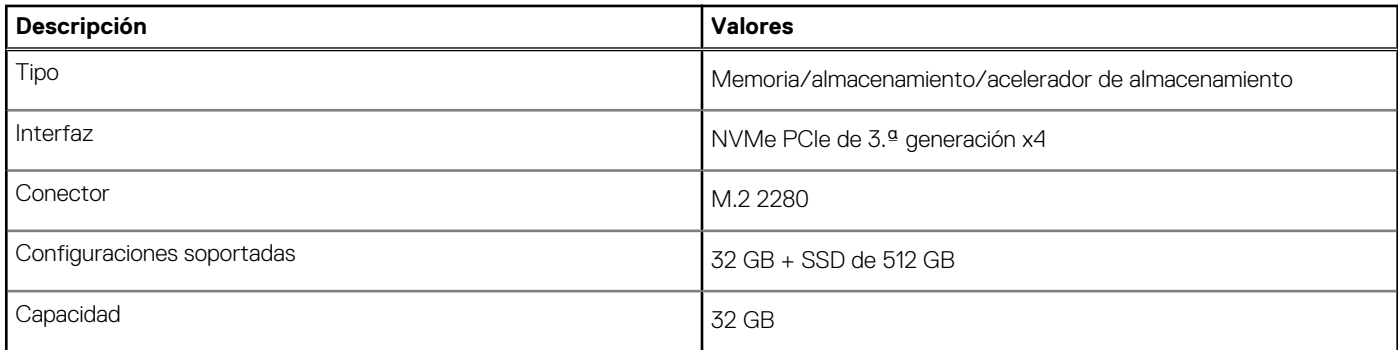

### **Puertos externos**

En la siguiente tabla, se enumeran los puertos externos de OptiPlex 5090 Tower.

#### **Tabla 8. Puertos externos**

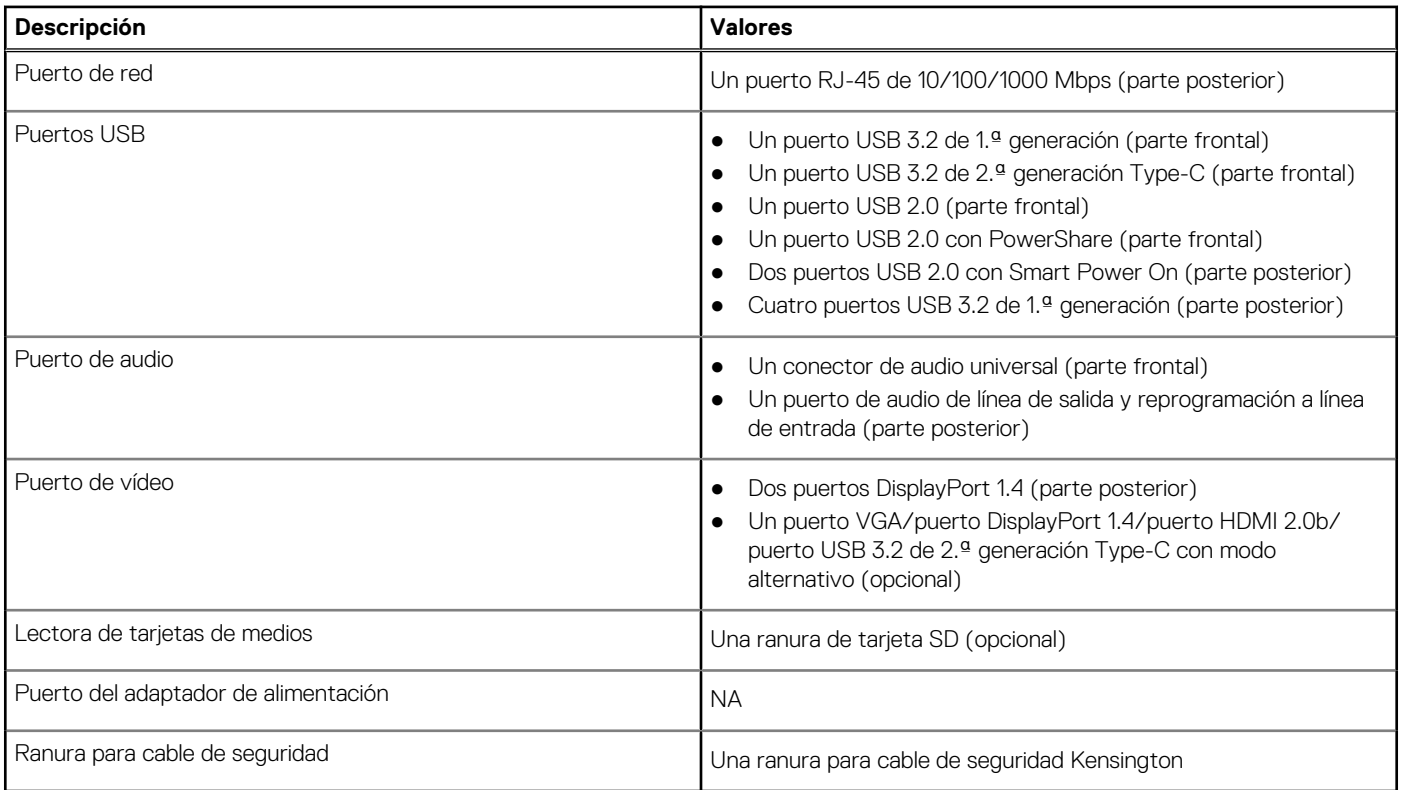

## **Ranuras internas**

En la tabla a continuación, se enumeran las ranuras internas de su OptiPlex 5090 Tower.

#### **Tabla 9. Ranuras internas**

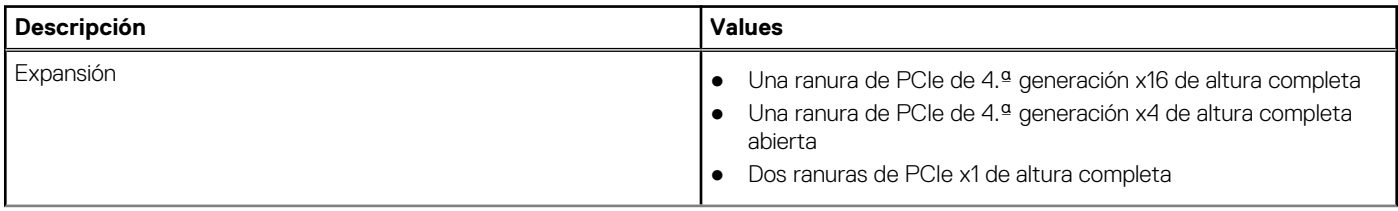

#### <span id="page-16-0"></span>**Tabla 9. Ranuras internas (continuación)**

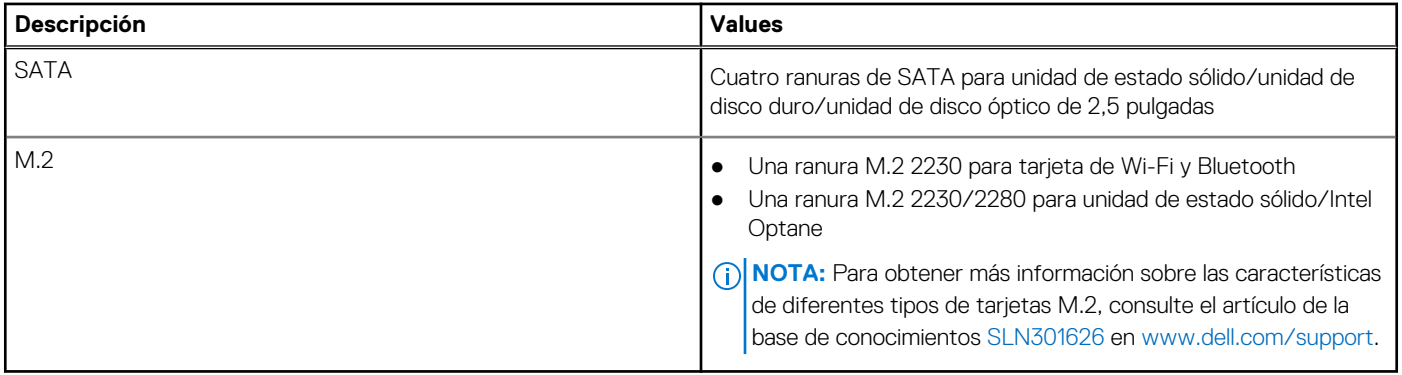

## **Comunicaciones**

### **Ethernet**

#### **Tabla 10. Especificaciones de Ethernet**

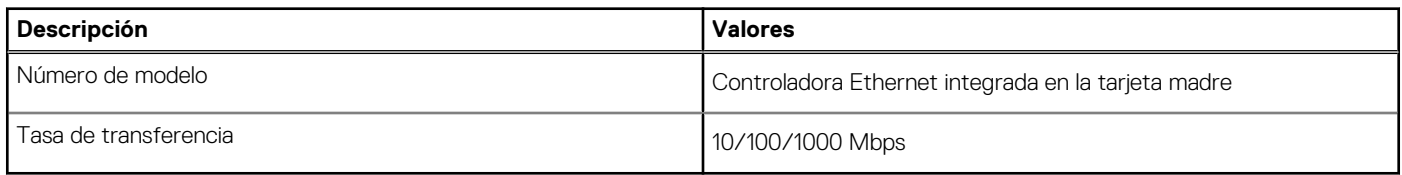

### Módulo inalámbrico

#### **Tabla 11. Especificaciones del módulo inalámbrico**

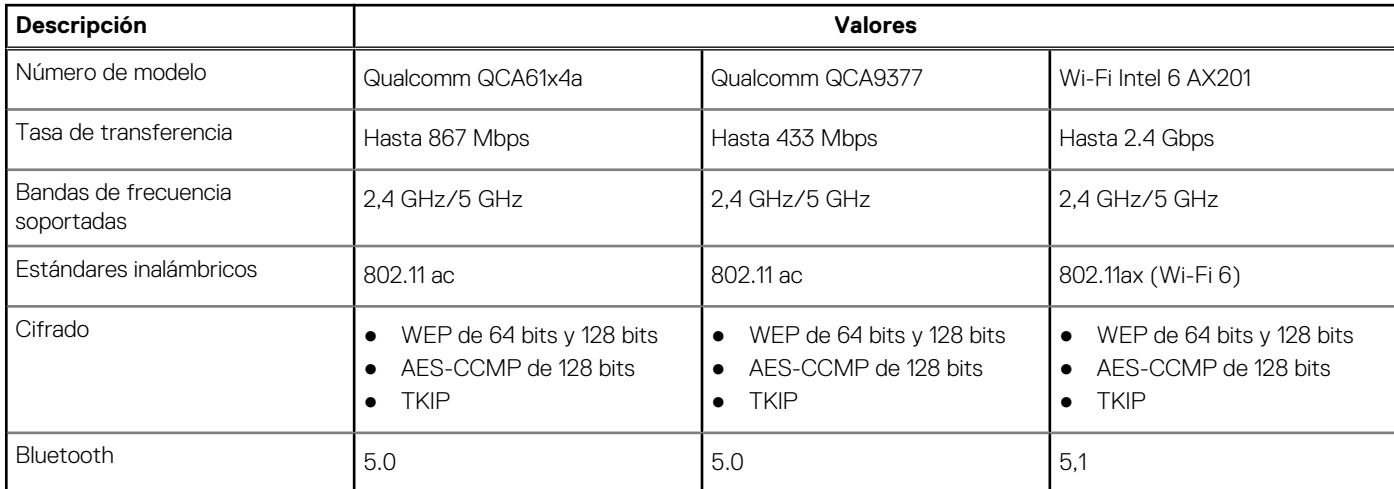

## **Audio y altavoz**

En la siguiente tabla, se enumeran las especificaciones de audio para OptiPlex 5090 Tower.

#### **Tabla 12. Características de audio**

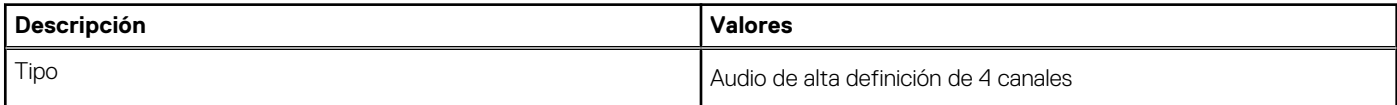

#### <span id="page-17-0"></span>**Tabla 12. Características de audio (continuación)**

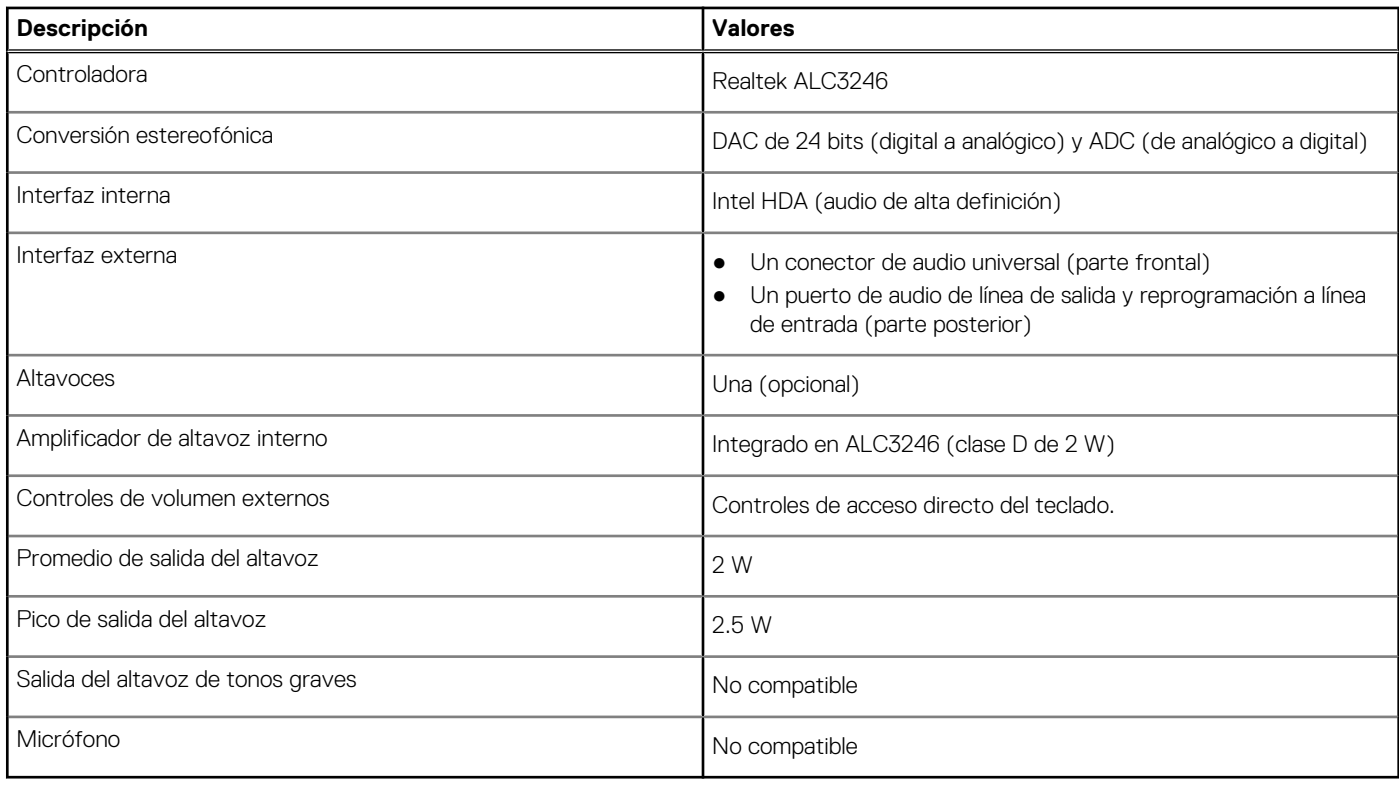

## **Almacenamiento**

En esta sección, se enumeran las opciones de almacenamiento de OptiPlex 5090 Tower.

La computadora admite una de las siguientes configuraciones:

#### **Tabla 13. Matriz de almacenamiento**

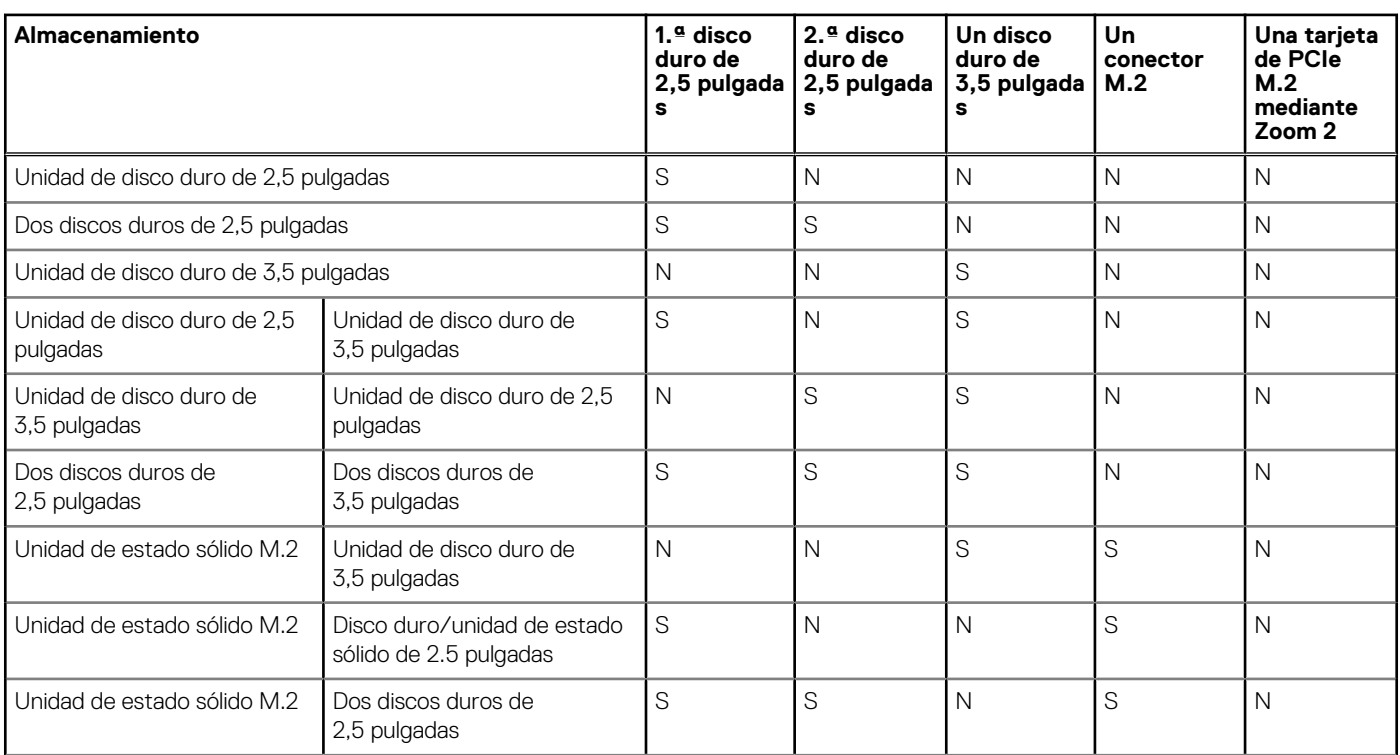

#### **Tabla 13. Matriz de almacenamiento (continuación)**

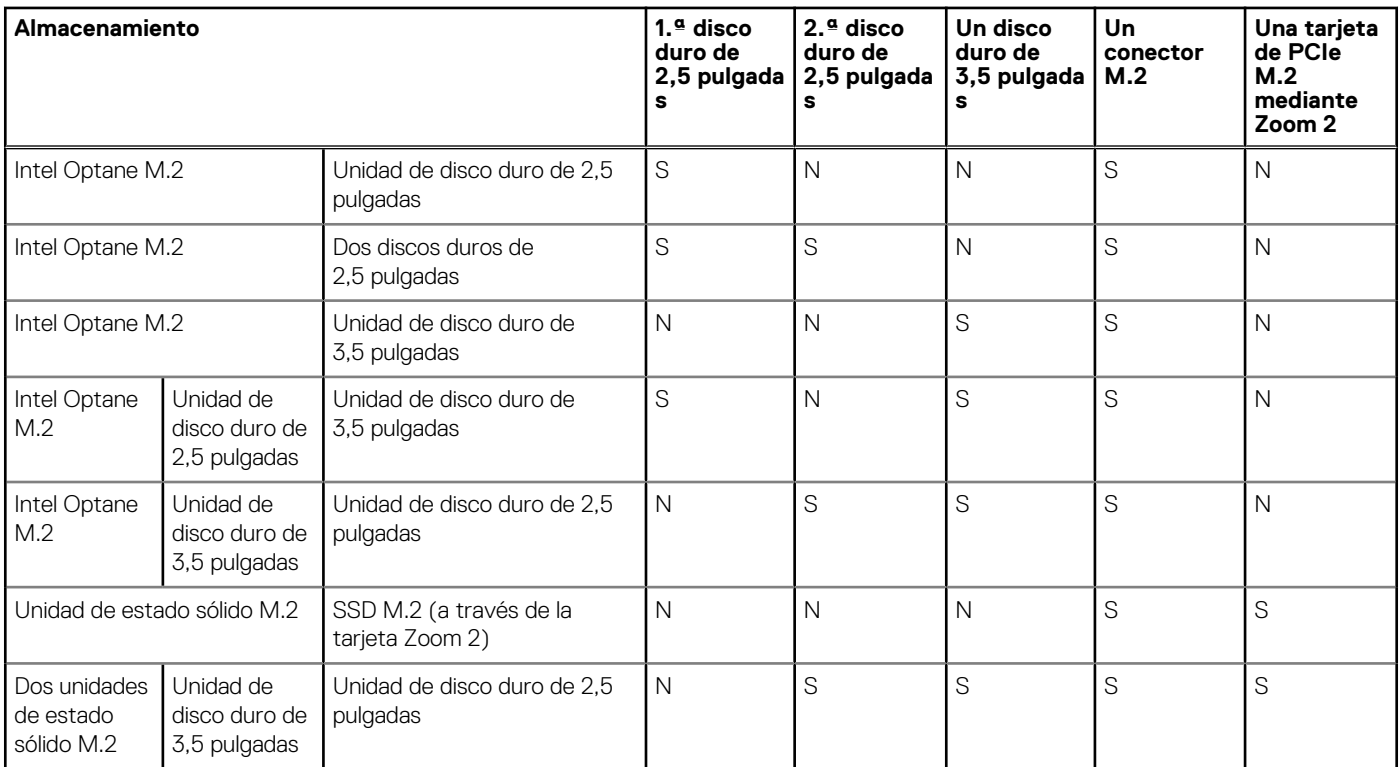

#### **Tabla 14. Especificaciones de almacenamiento**

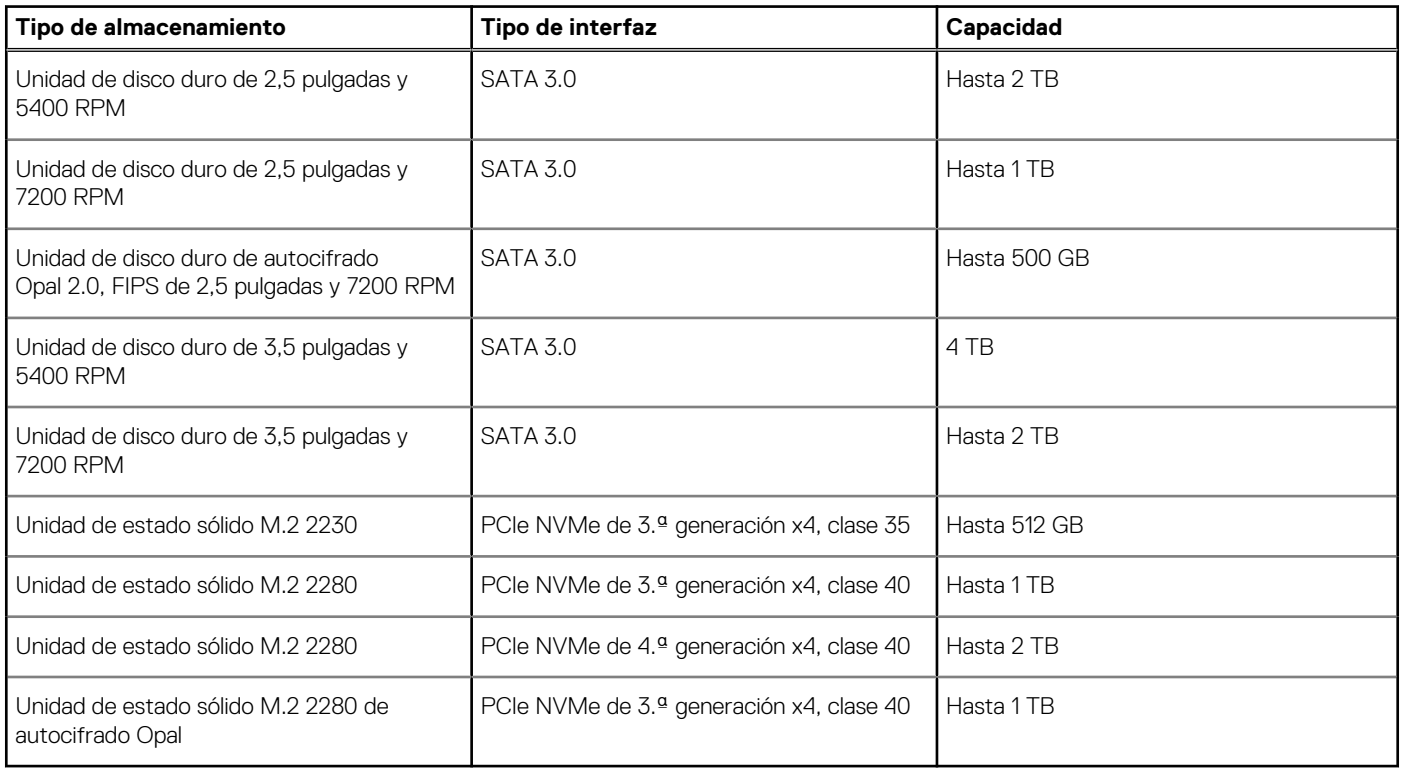

## <span id="page-19-0"></span>**Tabla de soportes precargados de HDD**

## **Potencias de alimentación**

En la tabla a continuación, se enumeran las especificaciones de clasificación de energía de OptiPlex 5090 Tower.

#### **Tabla 15. Potencias de alimentación**

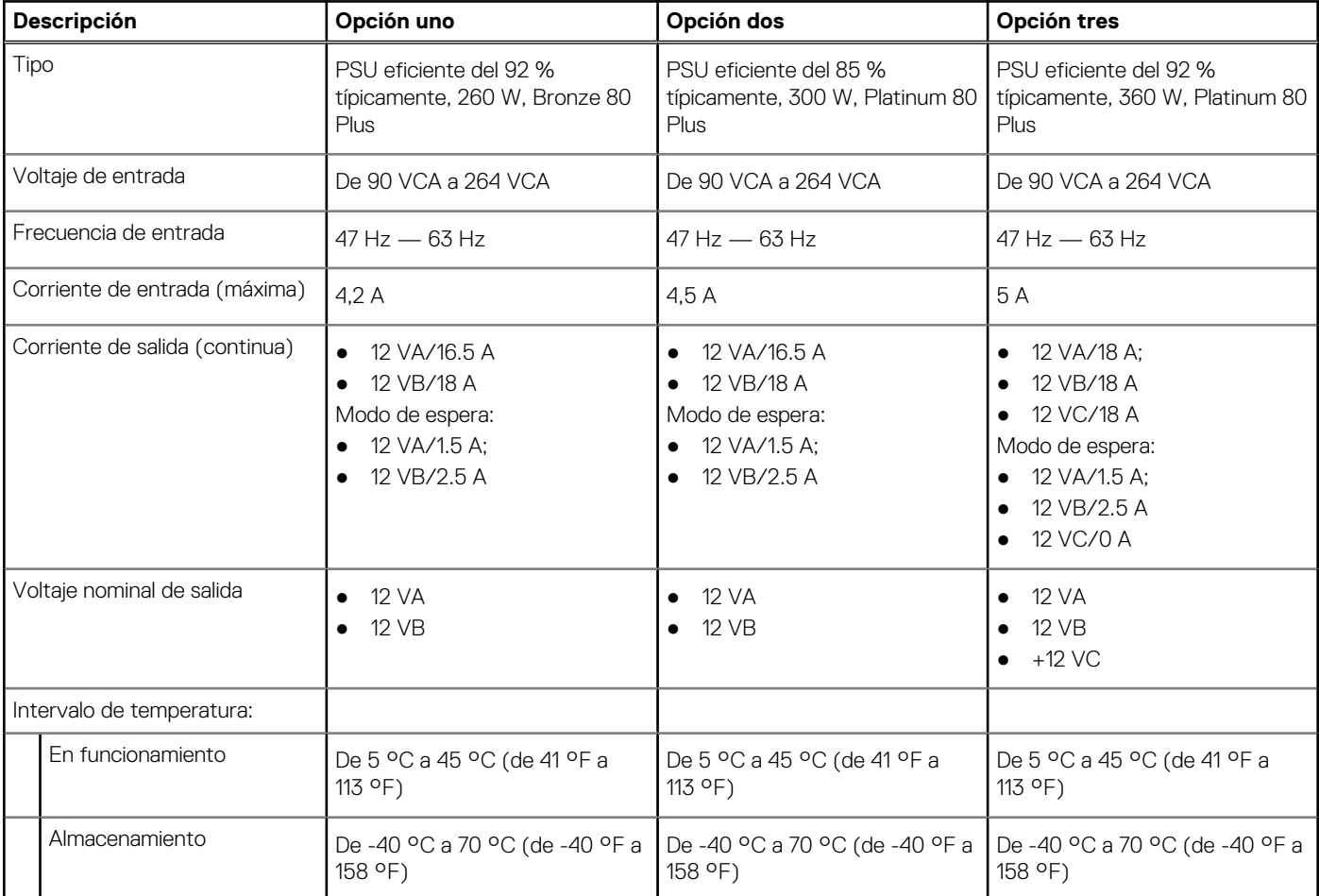

## **GPU: integrada**

En la siguiente tabla, se enumeran las especificaciones de la unidad de procesamiento de gráficos (GPU) integrada soportada por OptiPlex 5090 Tower.

#### **Tabla 16. GPU: integrada**

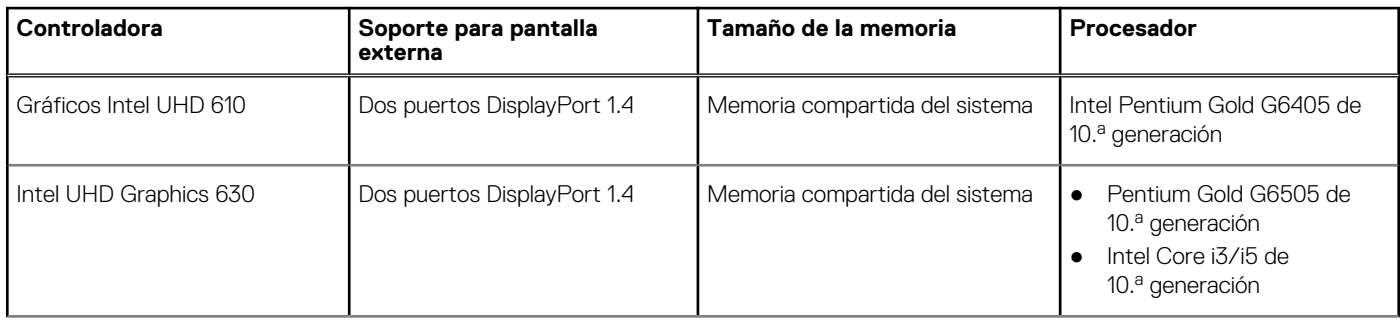

#### <span id="page-20-0"></span>**Tabla 16. GPU: integrada (continuación)**

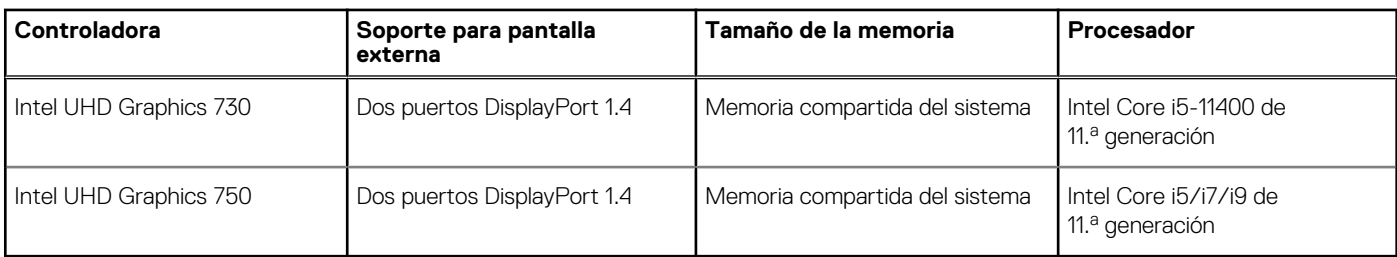

## **GPU: discreta**

En la siguiente tabla, se enumeran las especificaciones de la unidad de procesamiento de gráficos (GPU) discreta soportada por OptiPlex 5090 Tower.

#### **Tabla 17. GPU: discreta**

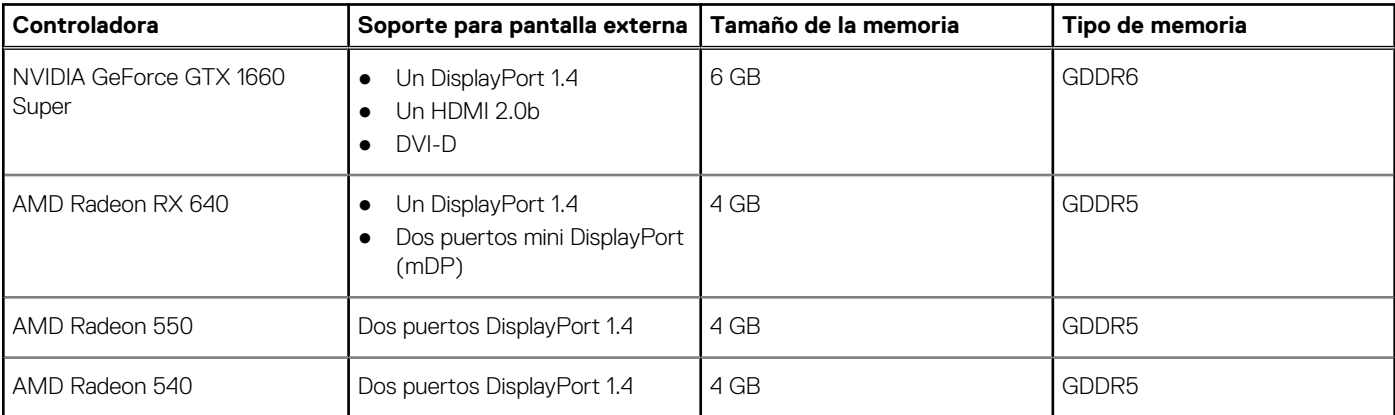

### **Matriz de soporte para múltiples pantallas**

#### **Tabla 18. Tarjeta gráfica discreta**

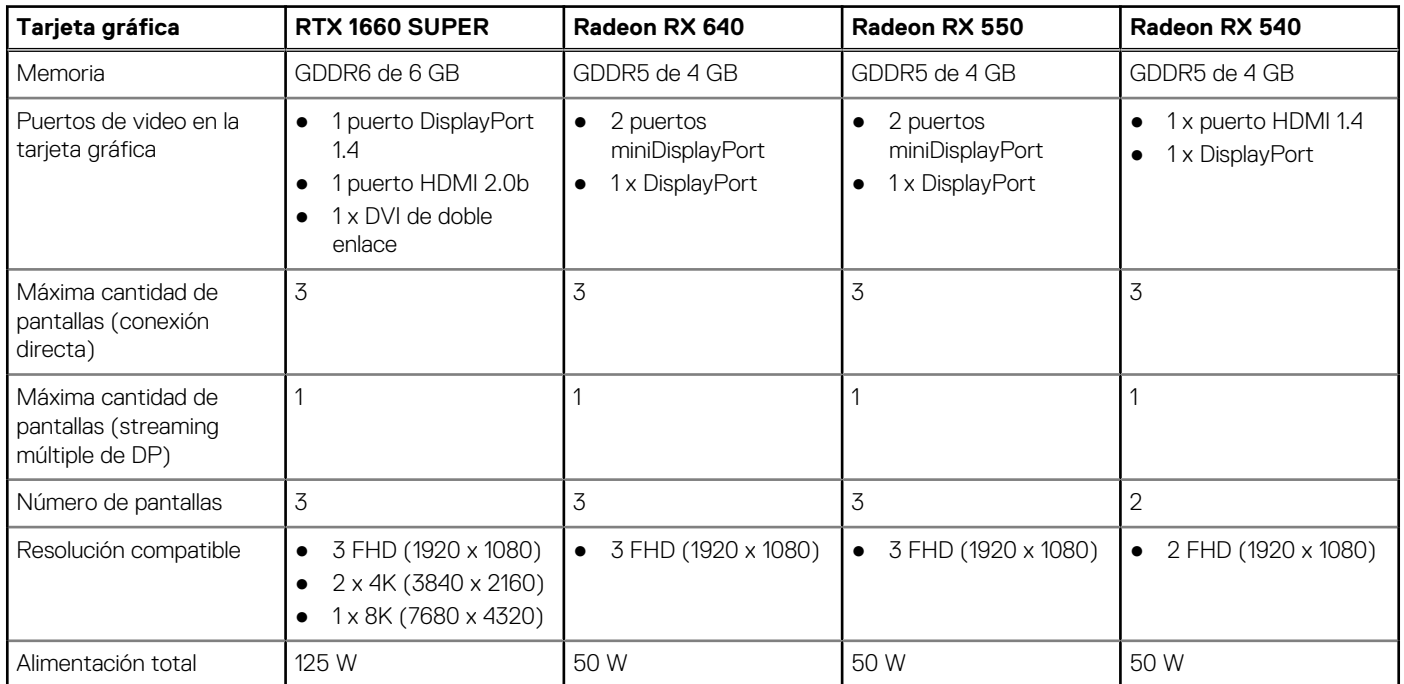

#### <span id="page-21-0"></span>**Tabla 19. Tarjeta gráfica integrada**

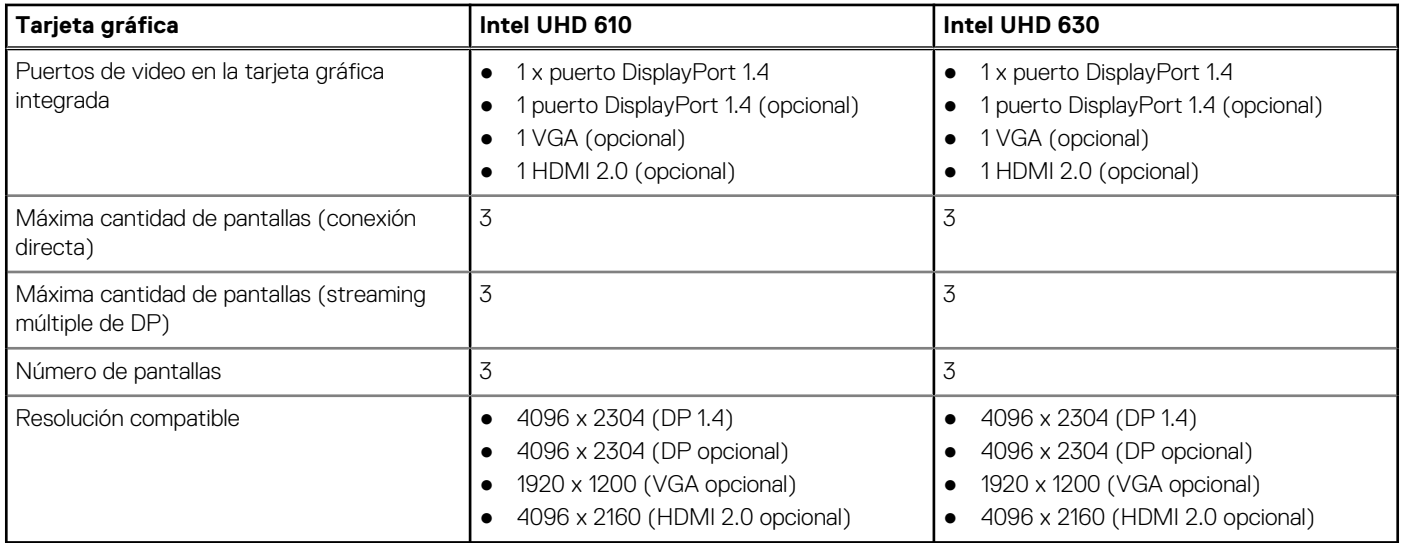

## **Entorno**

En la siguiente tabla, se enumeran las especificaciones de entorno compatibles con su OptiPlex 5090 Tower.

#### **Tabla 20. Especificaciones ambientales**

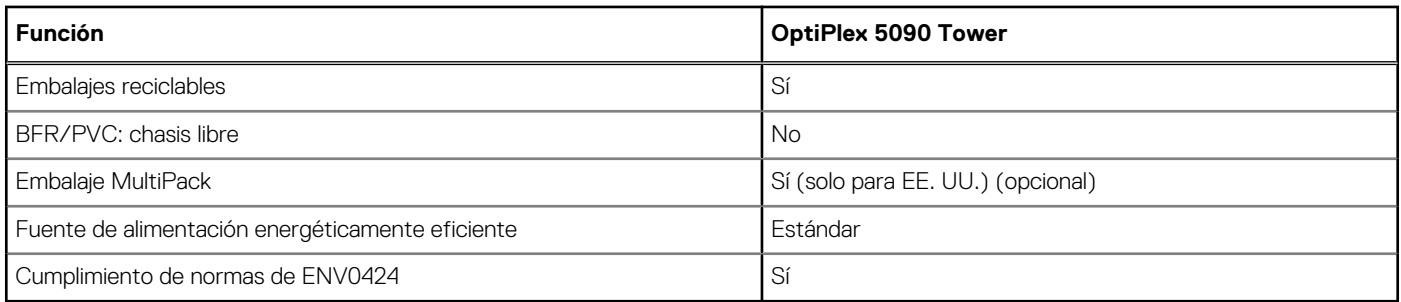

**(i)** NOTA: El embalaje de fibra basado en madera contiene como mínimo un 35 % de contenido reciclado por peso total de fibra basada en madera. Los embalajes que no contengan fibra basada en madera se pueden indicar como no aplicables.

## **Energy Star, EPEAT y módulo de plataforma de confianza (TPM)**

#### **Tabla 21. Energy Star, EPEAT y TPM**

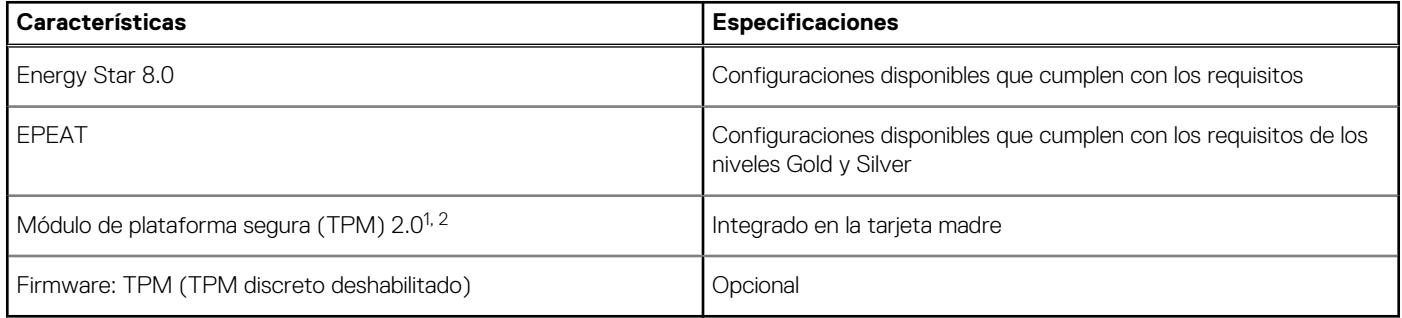

#### **NOTA:**

1 TPM 2.0 tiene la certificación de FIPS 140-2.

<span id="page-22-0"></span> $2$  TPM no está disponible en todos los países.

## **Entorno de almacenamiento y funcionamiento**

En esta tabla, se enumeran las especificaciones de funcionamiento y almacenamiento de OptiPlex 5090 Tower.

**Nivel de contaminación transmitido por el aire:** G1 según se define en ISA-S71.04-1985

#### **Tabla 22. Entorno del equipo**

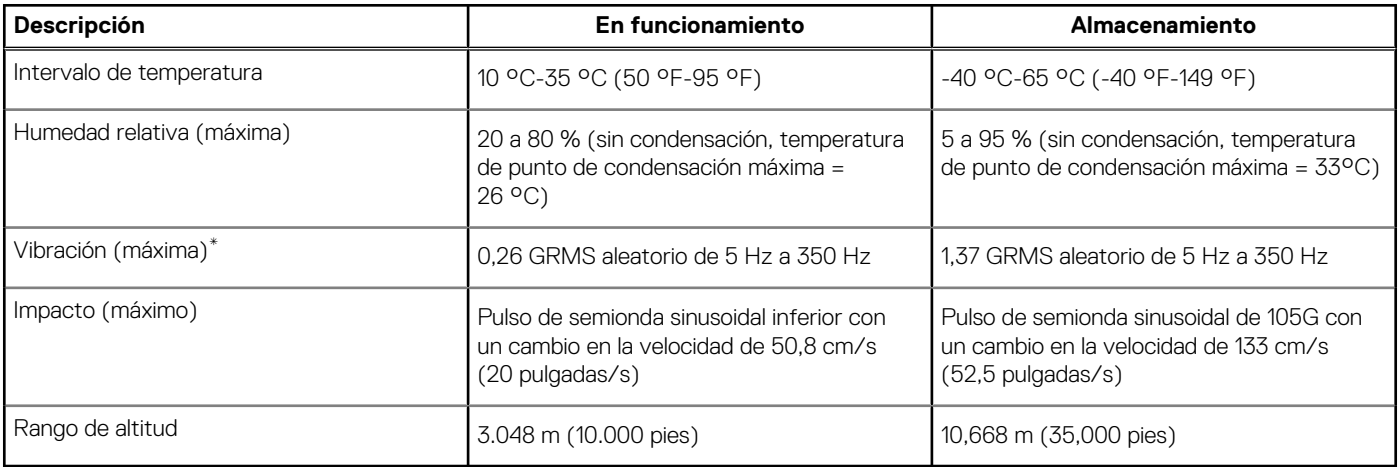

**PRECAUCIÓN: Los rangos de temperatura de funcionamiento y de almacenamiento pueden variar entre los componentes, por lo que el funcionamiento o el almacenamiento del dispositivo fuera de estos rangos pueden afectar el rendimiento de componentes específicos.**

\* Medido utilizando un espectro de vibración aleatoria que simula el entorno del usuario.

† Medido utilizando un pulso de media onda sinusoidal durante 2 ms cuando el disco duro está en uso.

# **Obtención de ayuda y contacto con Dell**

## <span id="page-23-0"></span>Recursos de autoayuda

Puede obtener información y ayuda sobre los productos y servicios de Dell mediante el uso de estos recursos de autoayuda en línea:

#### **Tabla 23. Recursos de autoayuda**

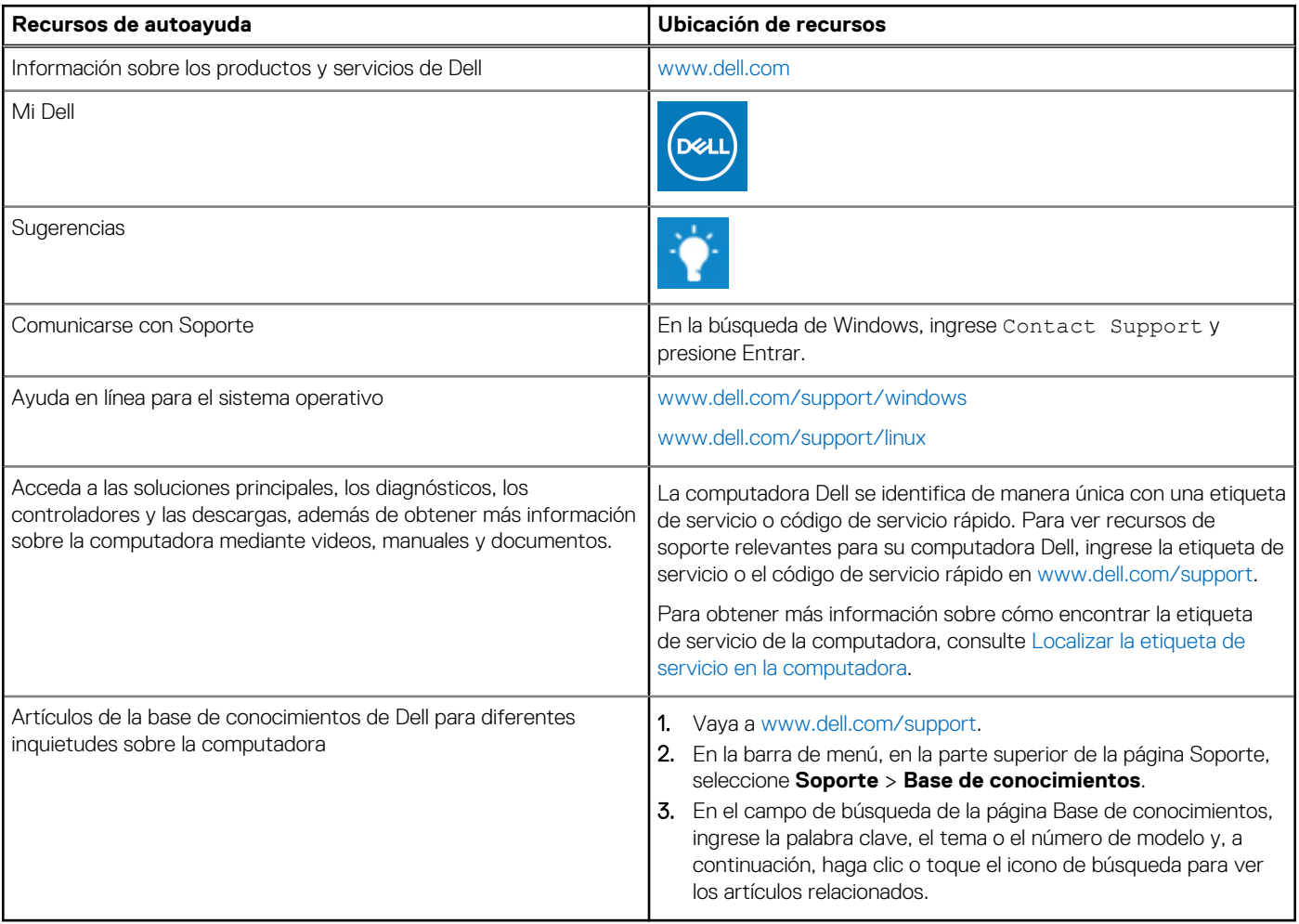

### Cómo ponerse en contacto con Dell

Para ponerse en contacto con Dell para tratar cuestiones relacionadas con las ventas, el soporte técnico o el servicio al cliente, consulte [www.dell.com/contactdell](https://www.dell.com/contactdell).

**(i)** NOTA: Puesto que la disponibilidad varía en función del país/región y del producto, es posible que no pueda disponer de algunos servicios en su país/región.

**(i) NOTA:** Si no tiene una conexión a Internet activa, puede encontrar información de contacto en su factura de compra, en su albarán de entrega, en su recibo o en el catálogo de productos de Dell.